# **Anlage 1: Arbeitshilfe zur UP 2018 – Variante 5, Teil 1**

**(Arbeiten in ASV mit anschließendem Datenexport)**

Stand 02/2018

Seit diesem Schuljahr existieren sechs Varianten, zur Übermittlung der Unterrichtsplanung UP. Um weiterhin valide Daten zu erhalten, findet in der Oberpfalz die Unterrichtsplanung auch in diesem Jahr unter Einsatz von e-Gov ("SVS-Portal") statt.

Neu ist in diesem Schuljahr die Möglichkeit, zunächst die Planungsdaten aus ASV auszuspielen, anschließend in e-Gov einzuspielen, um diese dann nach intensiver Prüfung und ggf. Korrektur an die Schulämter zu melden **(***Variante 5***).** 

*Auf den folgenden Seiten finden Sie Hinweise, wie Sie die Daten aus ASV in e-Gov importieren.*

**Bitte beachten Sie, dass die Anforderung der Religionsstunden ausschließlich über e-Gov abläuft (s. Anlage 2)!**

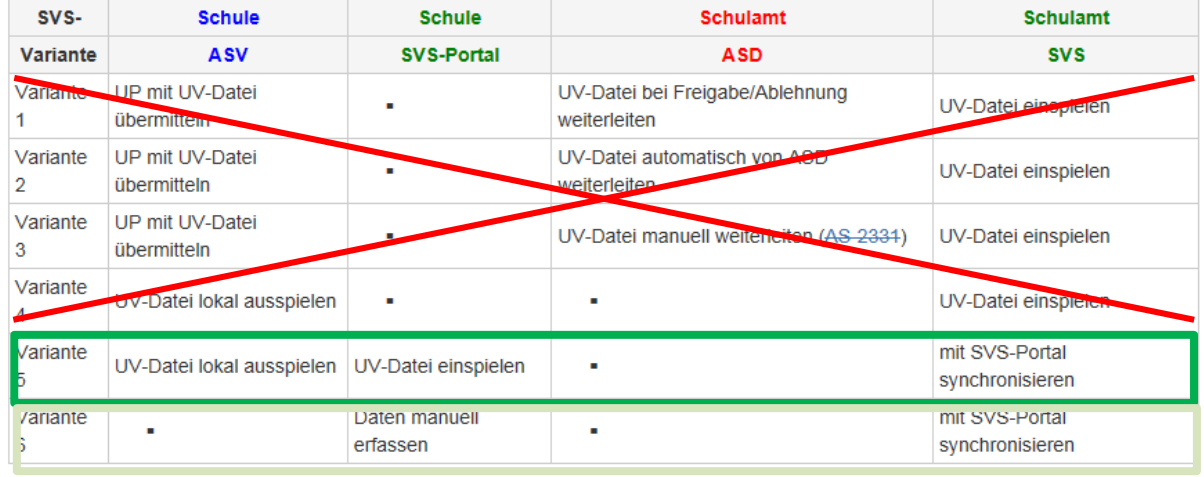

#### **Die Varianten 1 bis 4 sind in der Oberpfalz nicht zulässig.**

## **Variante 5:**

## Beschreibung:

Nach Eingabe der Planungsdaten in ASV werden mit Hilfe der ASV-Schnittstelle die "Rucksackdateien" erzeugt und in e-Gov eingelesen (ähnlich wie im Altverfahren bei WinLD).

Anschließend erfolgt nach Prüfung und ggf. Überarbeitung die Meldung an das Schulamt. Das Schulamt prüft die Daten dann in SVS.

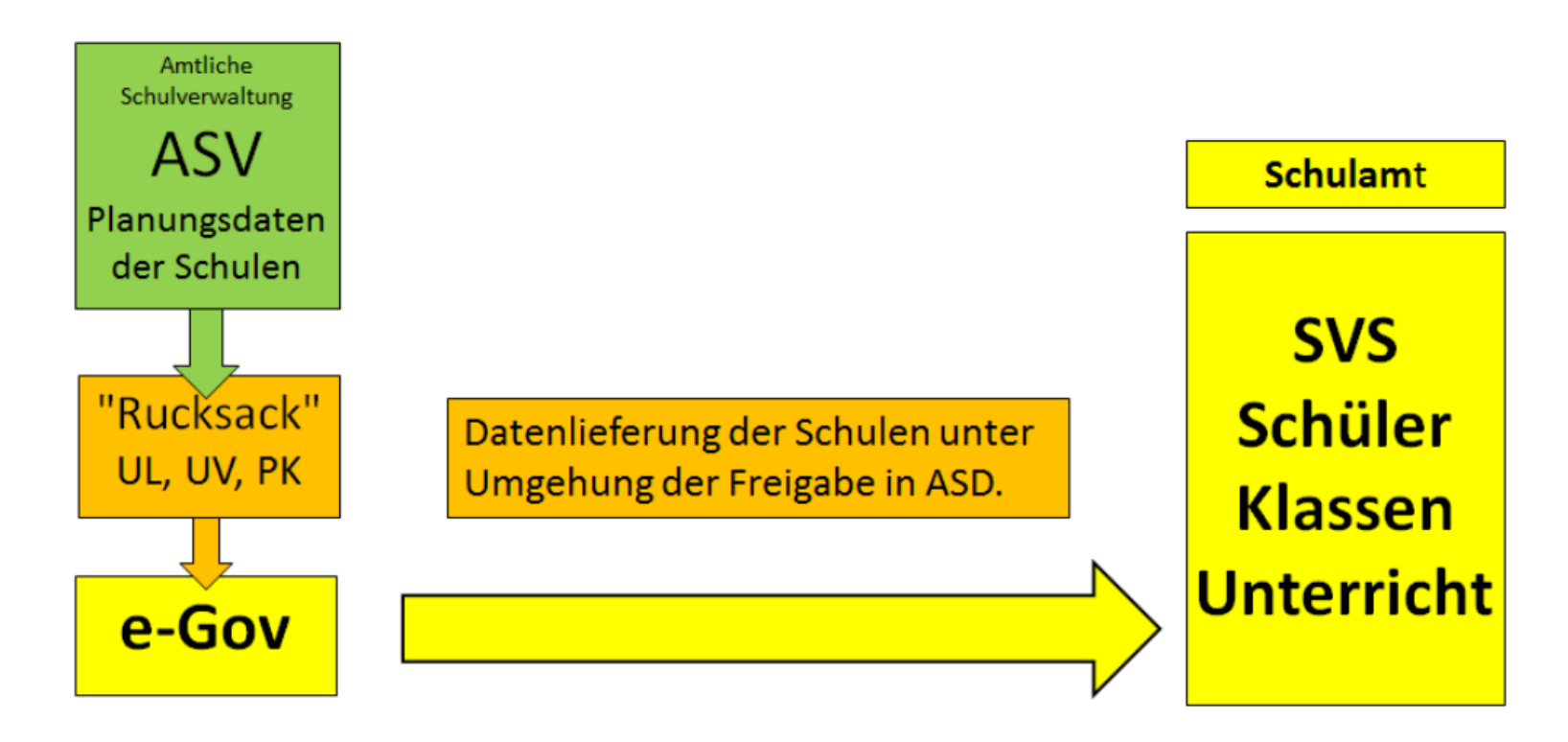

Im Folgenden erhalten Sie Informationen über notwendige Arbeiten in ASV.

Bitte überprüfen Sie, ob ein Update der ASV und / oder der Wertelisten vorhanden ist. Führen Sie ggf. [das Update durch: http://www.asv.bayern.de/doku/einfuehrung/verwaltung/asd](http://www.asv.bayern.de/doku/einfuehrung/verwaltung/asd-schnittstelle/update_wertelisten_und_asv)schnittstelle/update\_wertelisten\_und\_asv

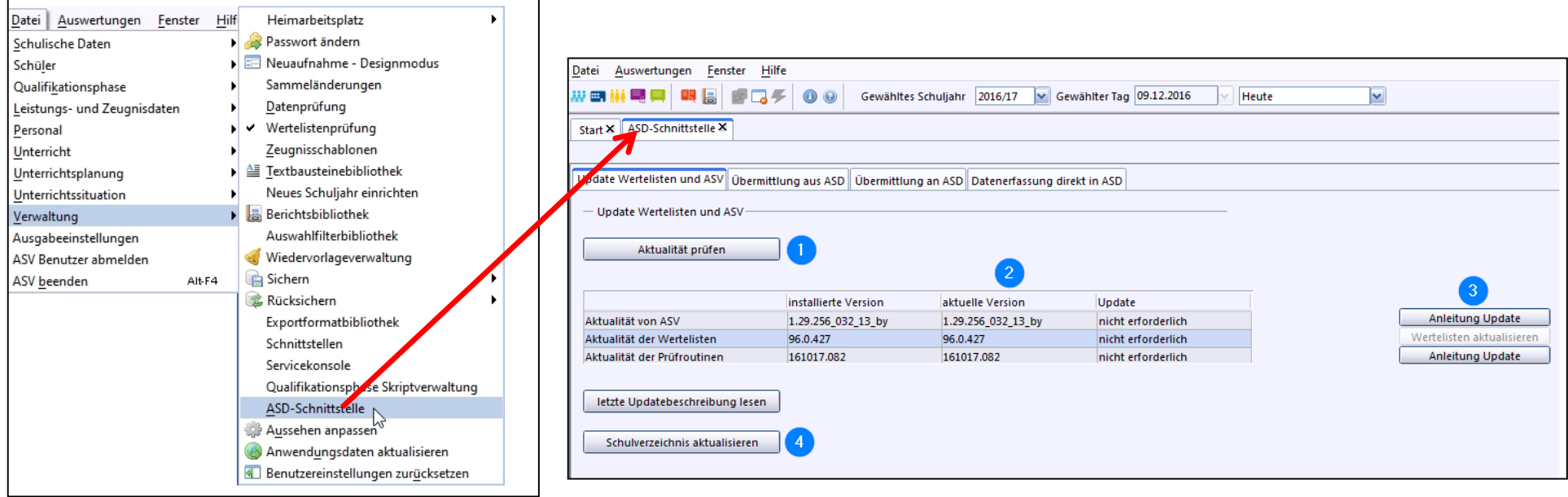

Bevor Sie Ihre Arbeit in ASV fortsetzen, müssen Sie die Anwendungsdaten aktualisieren. [http://www.asv.bayern.de/doku/einfuehrung/verwaltung/anwendungsdaten\\_aktualisieren](http://www.asv.bayern.de/doku/einfuehrung/verwaltung/anwendungsdaten_aktualisieren)

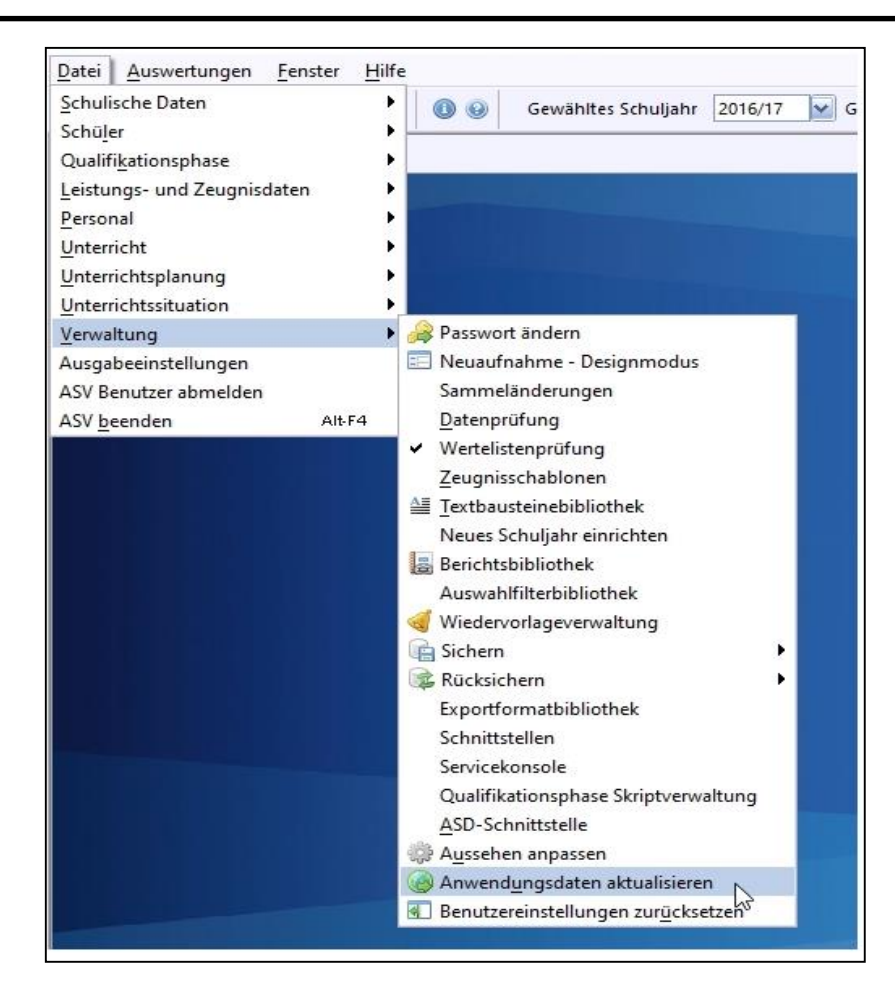

## **Übersicht von Arbeiten, die in ASV vor dem Datenexport zu erledigen sind:**

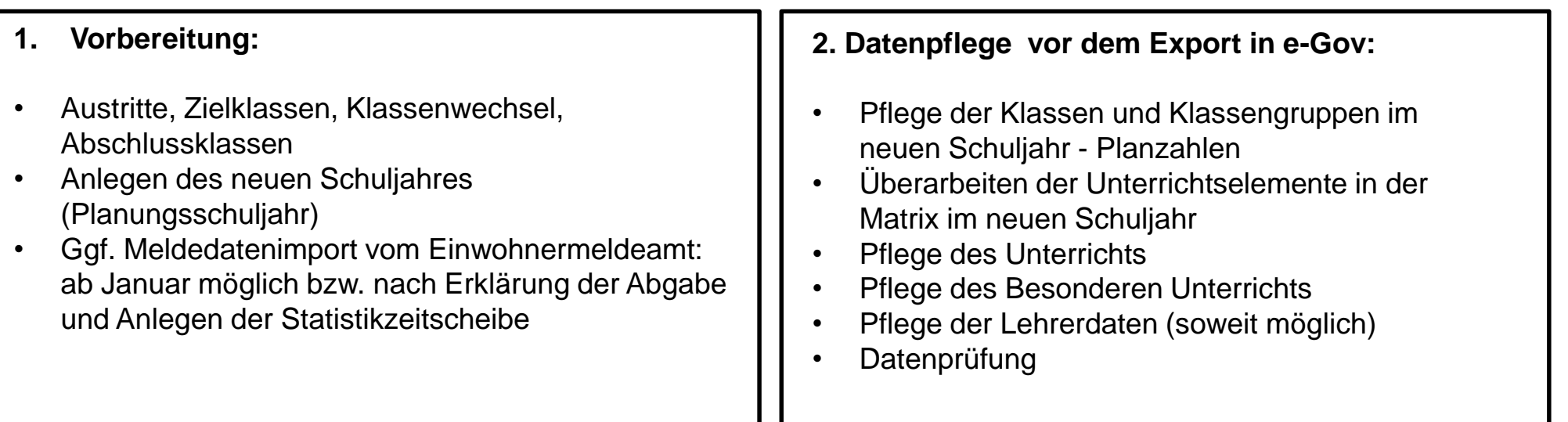

In diesem Link erhalten Sie zusätzliche Hinweise zu ASV: <http://www.asv.bayern.de/doku/gms/unterrichtsplanung/start>

**Die Anforderung der Religionsstunden erfolgt ausschließlich über SVS-e-Gov (Anlage 2)!**

**Nach der Datenpflege in ASV erfolgt der Dateiexport und Import in e-Gov (ab Blatt 11) mit anschließender Meldung der UP ans Schulamt.**

### **Austrittsdatum setzen (Schüler > Eintritt/Austritt):**

- Abgänger der 4. Klassen: 31.07. des laufenden Schuljahres
- Absolventen der 9. und 10. Klassen: Datum der Entlassung
- Arbeiten mit der Sammeländerung <http://www.asv.bayern.de/doku/einfuehrung/verwaltung/sammelaenderungen/neuanlage>

#### **Zielklassen überarbeiten (Klassen > Stammdaten):**

- Die eingetragenen Zielklassen müssen im aktuellen Schuljahr geprüft und überarbeitet werden (4a → 5X / 9a →  $10X / 10a \rightarrow 11X$ ).
- Klassengruppen innerhalb einer Klasse können keine unterschiedlichen Zielklassen erhalten.
- Bei jahrgangsgemischten Klassen (z.B. 1/2 mit Klassengruppe 1 für die 1. Jahrgangsstufe und Klassengruppe 2 für die 2. Jahrgangstufe) werden zunächst alle Schüler der Zielklasse 3a zugeordnet. Mit der Sammelversetzung lässt sich die wieder ändern: [http://www.asv.bayern.de/doku/gms/schueler/schueler\\_sammelversetzung](http://www.asv.bayern.de/doku/gms/schueler/schueler_sammelversetzung)

Sichern Sie Ihre Daten bitte regelmäßig: <http://www.asv.bayern.de/doku/einfuehrung/verwaltung/sichern> Richten Sie zunächst mit Schulleiterrechten das neue Schuljahr ein: [http://www.asv.bayern.de/doku/gms/unterrichtsplanung/neues\\_schuljahr/durchfuehrung](http://www.asv.bayern.de/doku/gms/unterrichtsplanung/neues_schuljahr/durchfuehrung)

Beachten Sie, dass Sie Ihre UP im **Planungsschuljahr** durchführen.

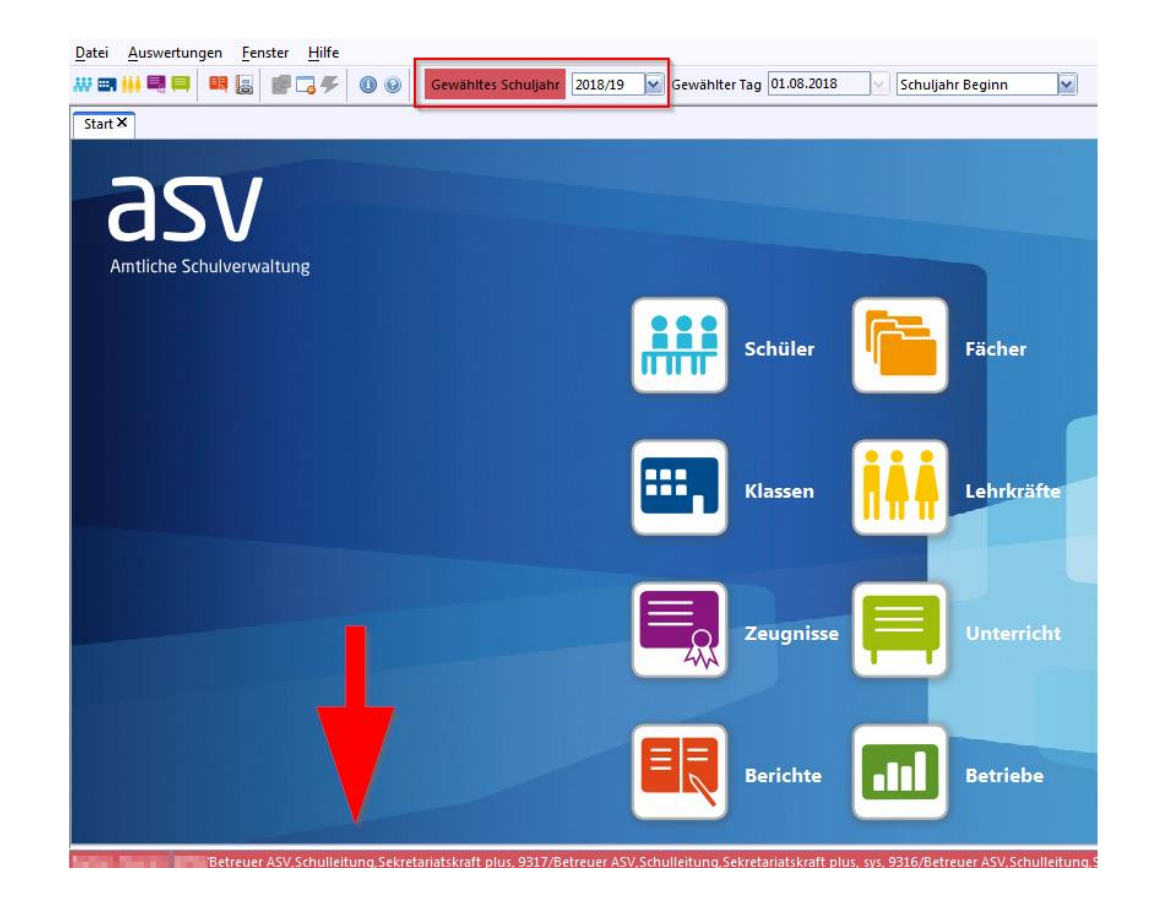

## Klassen > Klassengruppen > Schülerzahlen plan

[https://www.asv.bayern.de/doku/gms/unterrichtsplanung/pflege\\_klassen](https://www.asv.bayern.de/doku/gms/unterrichtsplanung/pflege_klassen)

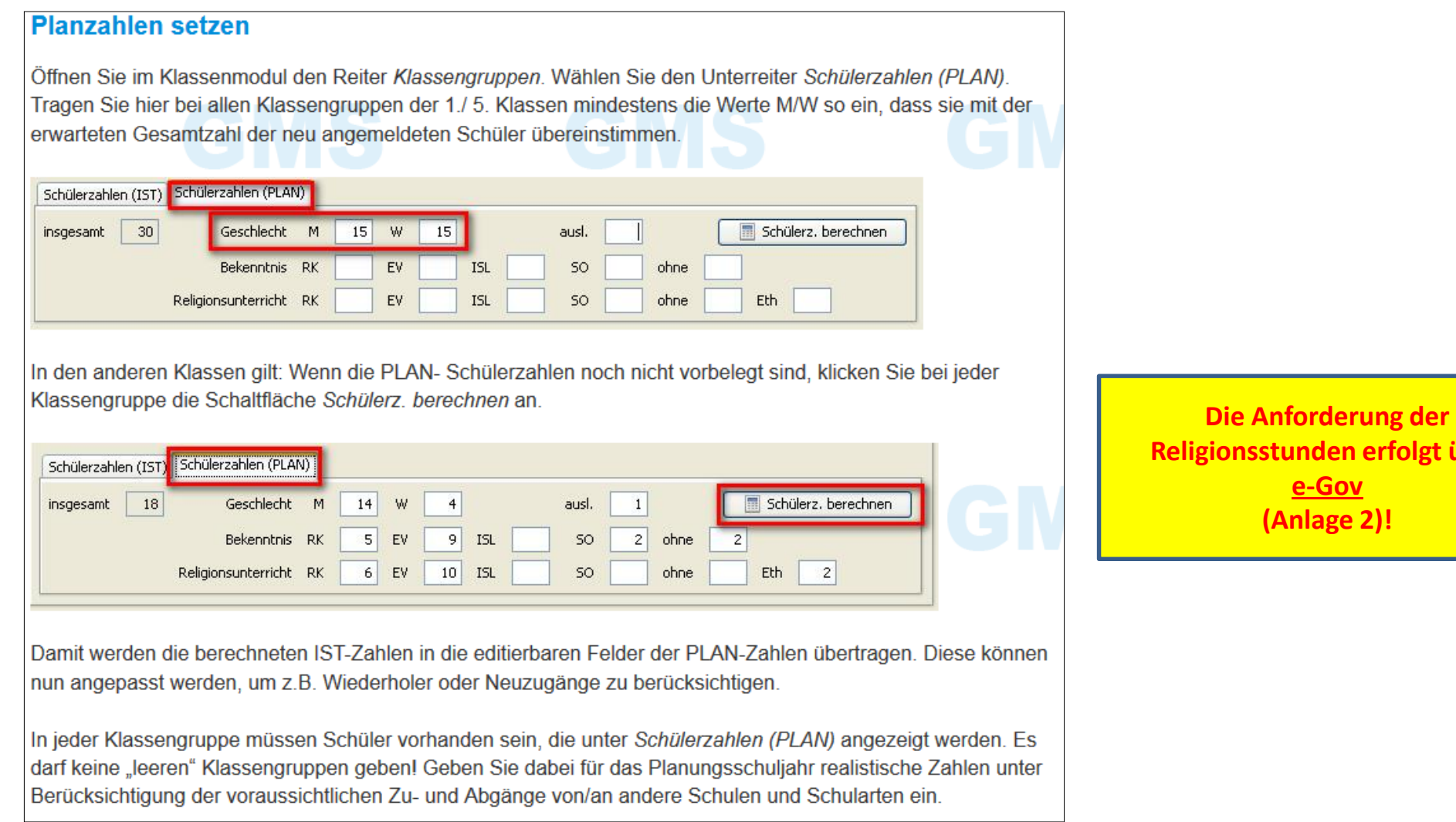

**über** 

- Neue Klassen anlegen: [http://www.asv.bayern.de/doku/gms/klassen/neu\\_anleg](http://www.asv.bayern.de/doku/gms/klassen/neu_anleg)
- $\checkmark$  Tipps zum Überarbeiten der Matrix im neuen Schuljahr: [https://www.asv.bayern.de/doku/gms/unterrichtsplanung/pflege\\_matrix](https://www.asv.bayern.de/doku/gms/unterrichtsplanung/pflege_matrix)
- Pflege des Unterrichts:<https://www.asv.bayern.de/doku/gms/unterricht/start>
- Pflege des Besonderen Unterrichts: [https://www.asv.bayern.de/doku/gms/unterrichtsplanung/pflege\\_bes\\_unterricht](https://www.asv.bayern.de/doku/gms/unterrichtsplanung/pflege_bes_unterricht)
- Pflege der Lehrerdaten:<https://www.asv.bayern.de/doku/gms/lehrer/start>
- $\checkmark$  Beenden der Planungsphase nach Abschluss der UP (empfohlen im September): [https://www.asv.bayern.de/doku/gms/unterrichtsplanung/lehrer\\_aus\\_asd/planungsphasebeenden](https://www.asv.bayern.de/doku/gms/unterrichtsplanung/lehrer_aus_asd/planungsphasebeenden)

**Eine Übermittlung der UP mit ASV erfolgt nicht. Die aus ASV eingelesenen UP-Daten werden ausschließlich mit e-Gov übermittelt.**

**Die schulaufsichtliche Prüfung findet in SVS statt.**

**ASV muss stets auf dem Laufenden gehalten werden, um den Arbeitsaufwand im Rahmen der US im Oktober zu reduzieren.**

Nachdem Sie die Datenpflege in ASV abgeschlossen haben, können Sie die Planungsdateien aus ASV exportieren und in e-Gov importieren:

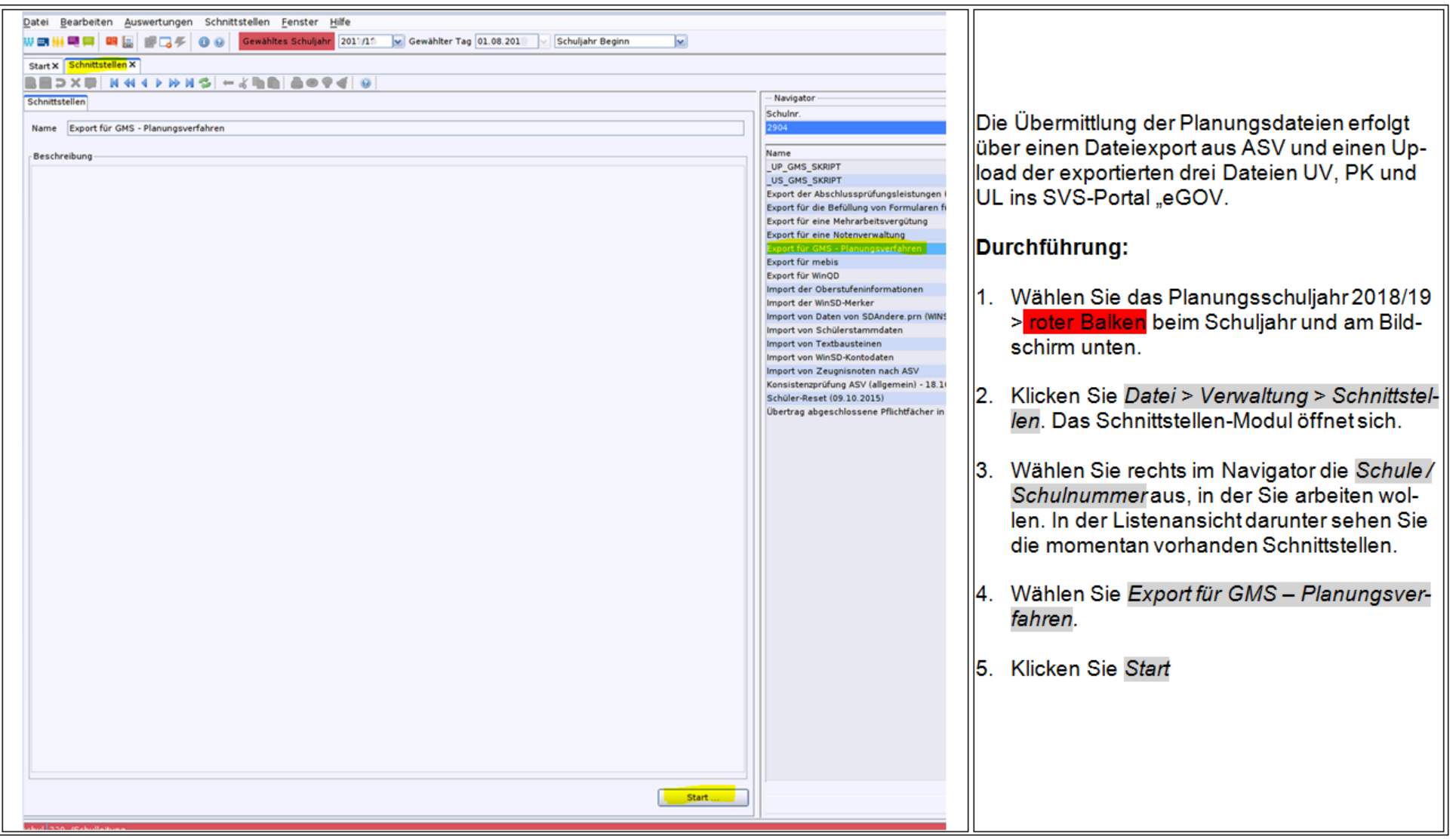

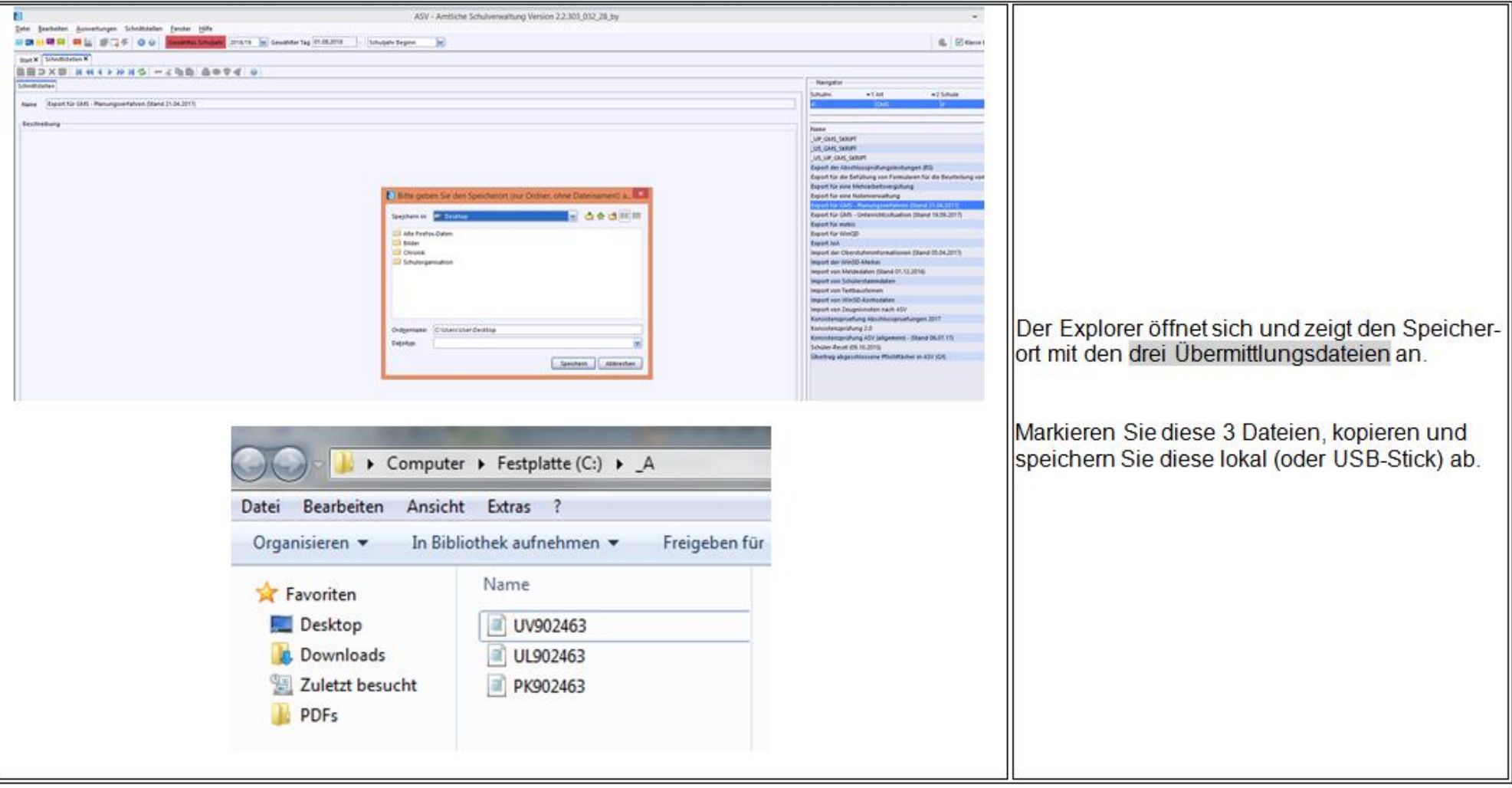

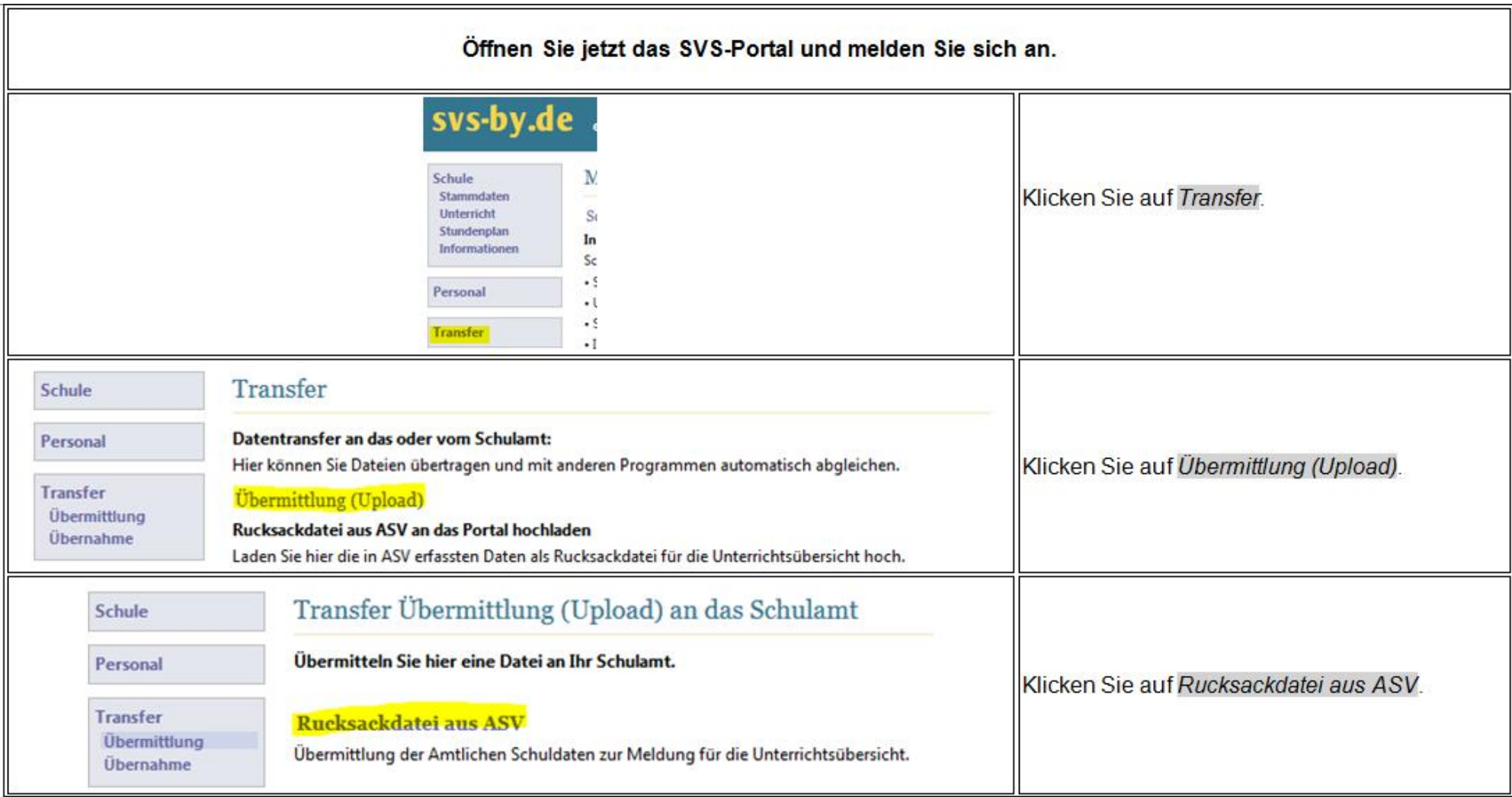

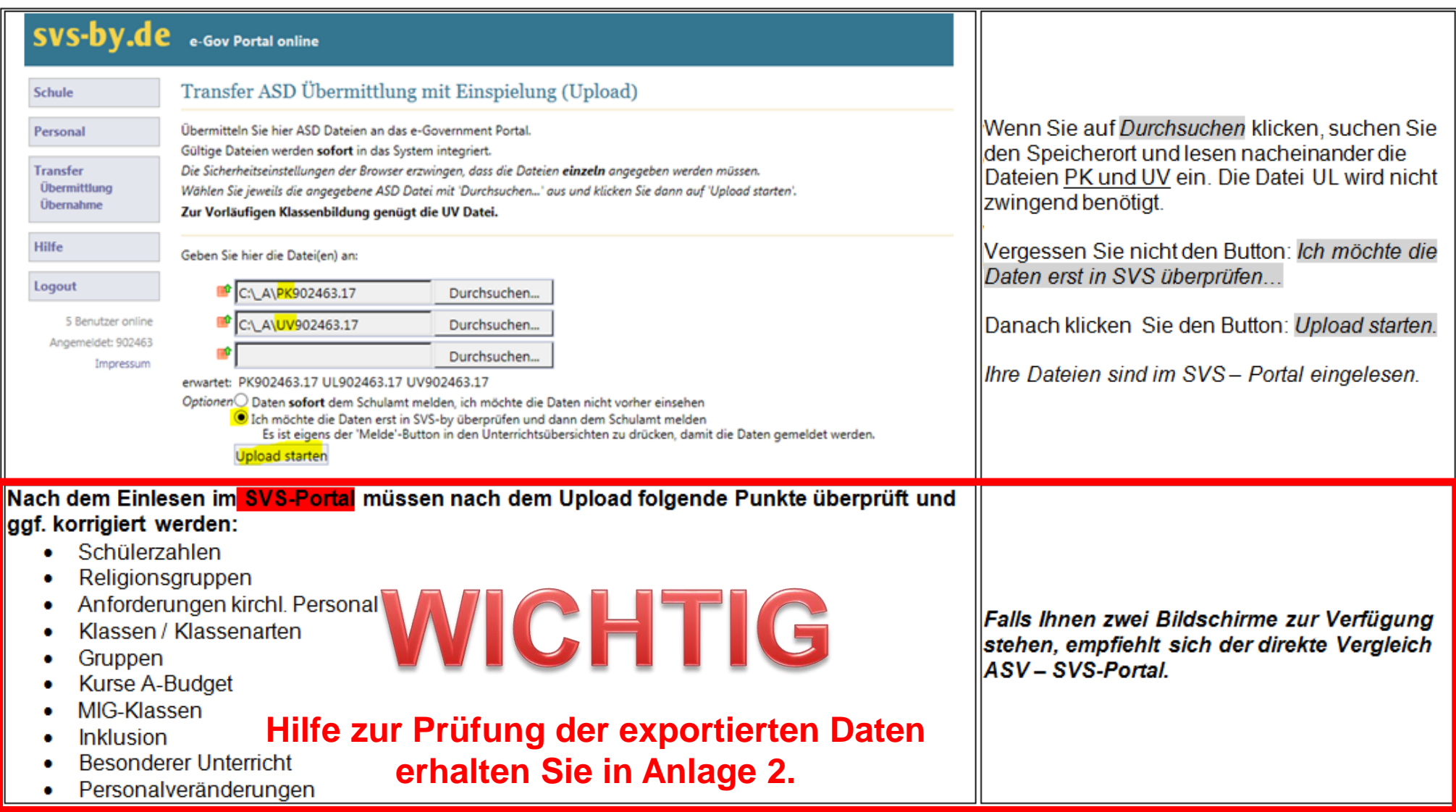